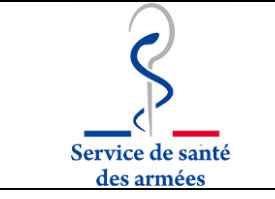

# **UF01 - Serveur de résultats TD-Web du LBM de l'HIA Percy : mode opératoire simplifié.**

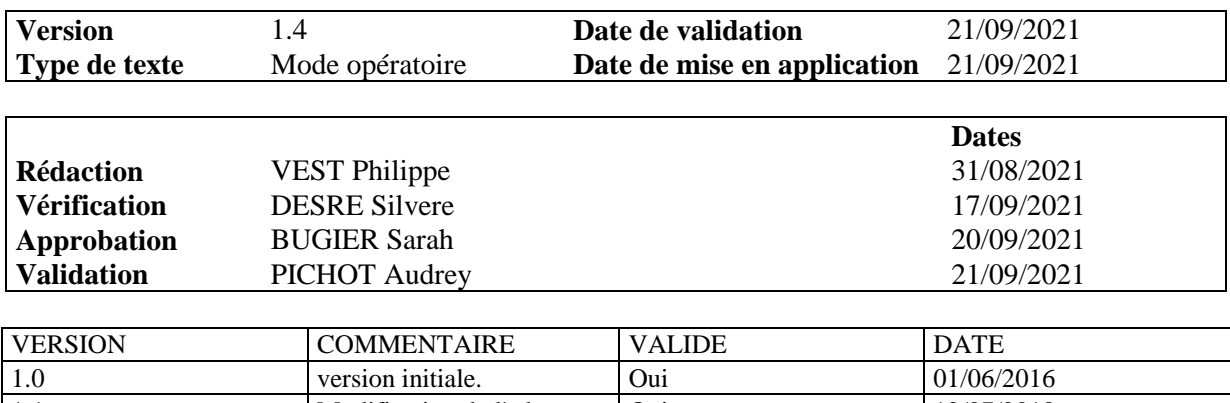

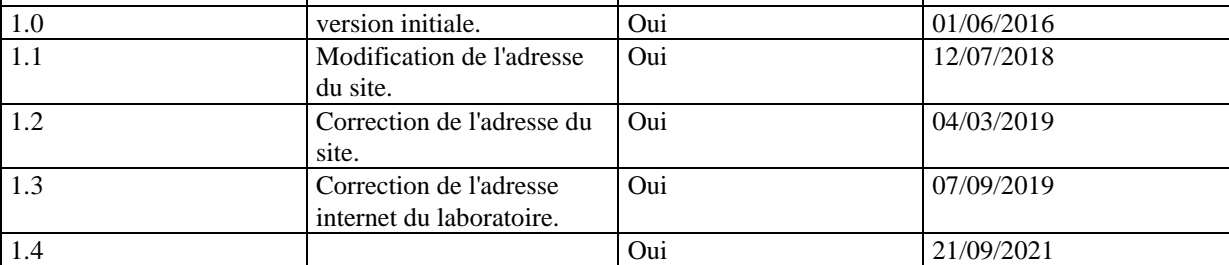

**Mots Clés : TDWEB, SERVEUR, RESULTATS, POSTANALYTIQUE.**

## **1 - OBJET :**

Décrire l'utilisation du serveur internet des résultats du Laboratoire de Biologie Médicale de l'HIA Percy (demande de création d'un accès et utilisation courante).

## **2 - PROCESSUS DE RATTACHEMENT :**

**PRB4** : Post-analytique.

#### **3 - DOMAINE D'APPLICATION :**

- Ce mode opératoire simplifié du serveur internet des résultats (TD-Web) permet aux prescripteurs, aux infirmiers et au secrétaires médicales de consulter les résultats de leurs patients et, si besoin, de réaliser une édition du compte rendu des analyses.

- Les analyses réalisées à l'HIA Percy, ou sous traitées à l'HIA Bégin, sont consultables directement. Les analyses sous traitées au laboratoire CERBA ou adressées à d'autres laboratoires externes sont également consultables sous forme de PDF joint à la demande.

#### **4 - DEFINITIONS ET ABREVIATIONS :**

- Néant.

#### **5 - DOCUMENTS ASSOCIES :**

- Norme NF EN ISO 15189.

- SH GTA 02 – Guide technique d'accréditation pour l'évaluation des systèmes informatiques en biologie médicale.

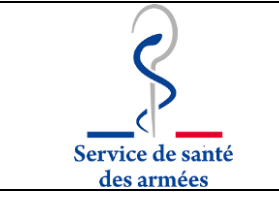

#### **6- DESCRIPTION DES ETAPES :**

#### **6-1- Création d'un compte utilisateur**

**Chaque personnel autorisé doit disposer d'un compte utilisateur,** qui correspond à l'obtention d'un **login** et d'un **mot de passe**. Pour ce faire, utiliser les deux documents placés **en annexes I et II**. Ils correspondent respectivement

- à la réalisation de l'épreuve de consutation d'un « patient test » (convention de preuve [\*])

- et à la demande d'obtention d'un accès qui doit être faite pour chaque prescripteur, infirmier ou secrétaire médicale.

[\*] **Convention de preuve :** se loguer sur le site /

=> réseau informatique de l'HIA Percy :

https://10.50.50.5/td-web/tdsever.dll

=> réseau informatique externe, dont smartphone : <https://tdweb-hia-percy.santarm.fr/td-web/tdserver.dll>

- utiliser le login **TEST** et le mot de passe **12345678**
- cliquer sur « **liste des patients** »
- cliquer sur « **ESSAI Jerome** »
- cliquer, en haut, sur le  $4^{\text{eme}}$  icône (image d'un répertoire)
- cliquer sur Report
- éditer le PDF.

Ces deux documents, renseignés et associés à l'impression du compte rendu du « patient test », doivent être adressés à notre laboratoire pour obtenir en retour un login et un mot de passe qui est strictement perosnnel ; soit par mail *(hia-percy-labo.accueil.fct@intradef.gouv.fr)*, soit par courrier (Monsieur le Coordonnateur du Laboratoire de Biologie Médicale – HIA Percy – 101 avenue Henri Barbusse – 92141 CLAMART Cedex).

#### **6-2- Connexion – identification**

Une connexion internet est nécessaire.

Taper l'adresse suivante dans le navigateur :

=> réseau informatique de l'HIA Percy :

https://10.50.5/td-web/tdsever.dll

=> réseau informatique externe, dont smartphone : <https://tdweb-hia-percy.santarm.fr/td-web/tdserver.dll> Saisir son identifiant (login) et mot de passe.

Autre possibilité :

Il est possible d'obtenir ces liens internet en allant sur le site INTERNET de l'HIA Percy. Puis sélectionner « **NOS SERVICES et SPECIALITES** », dans la rubrique « **Services Médico-Techniques** » et cliquer sur « **Laboratoire de biologie médicale** ».

Une nouvelle fenêtre s'ouvre, aller sur le « point 4 » pour obtenir les liens pour consulter TDWEB.

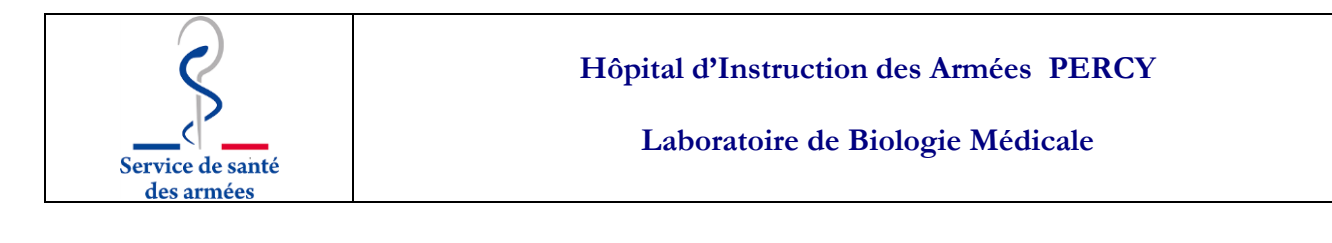

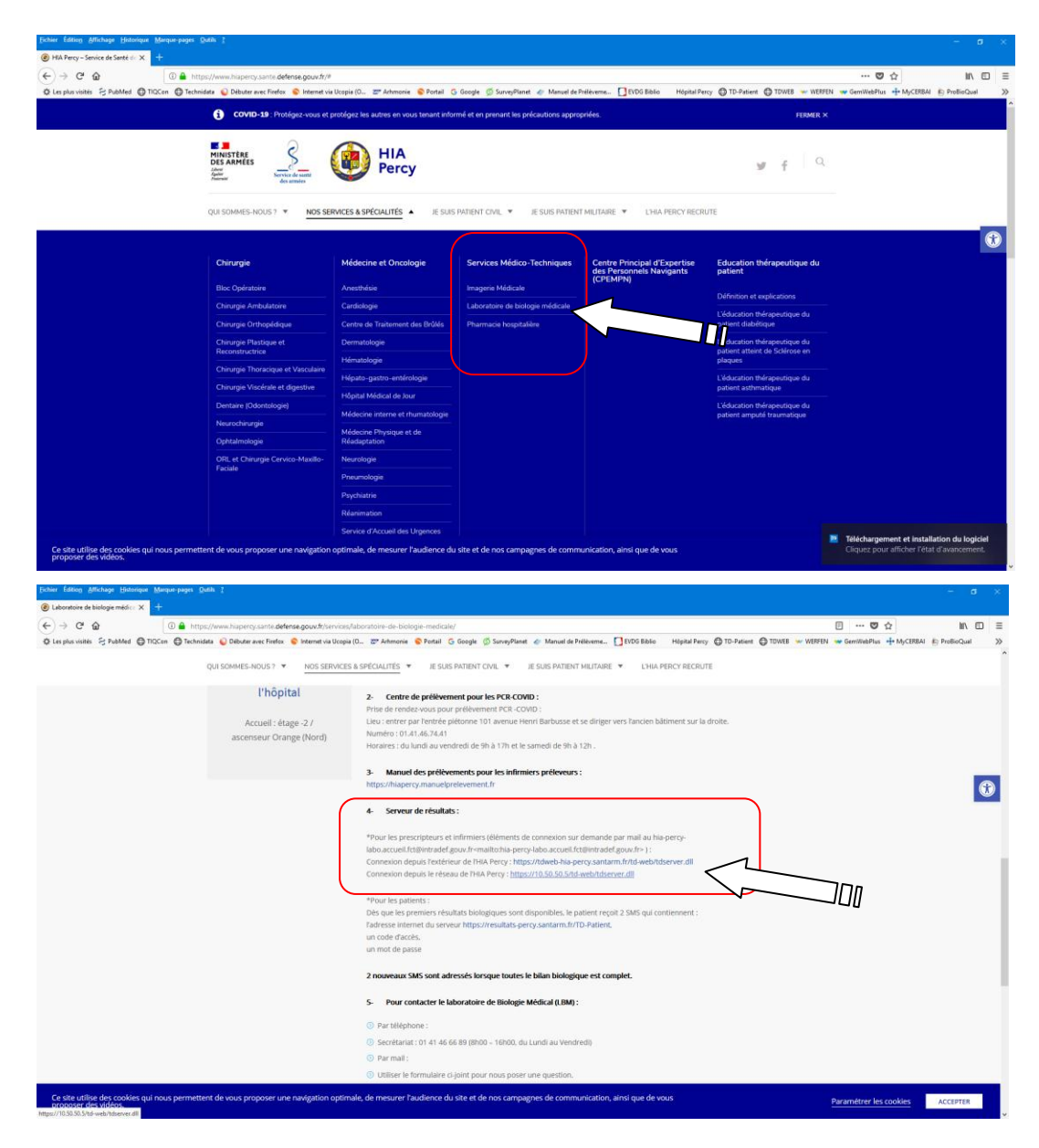

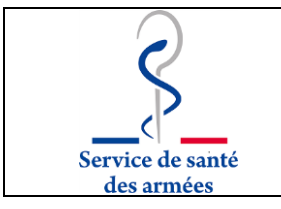

#### **6.3- Accès à la liste des patients par antenne médicale ou service clinique**

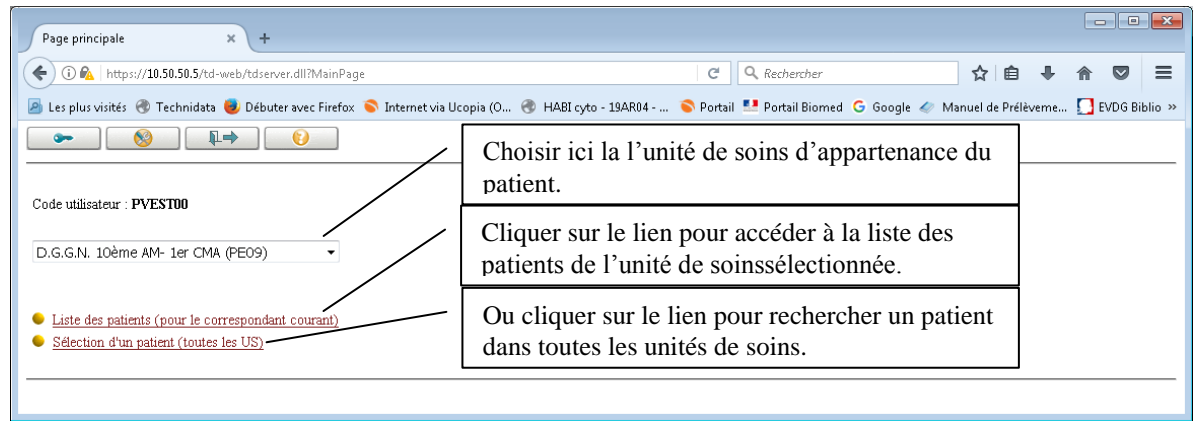

#### **6.4- Accès aux résultats via la liste des patients de l'unité sélectionnée**

#### **6.4-1. via la « liste des patients (pour le correspondant courant) »**

La liste indique les patients possédant des résultats d'analyse biologique consultables en ligne :

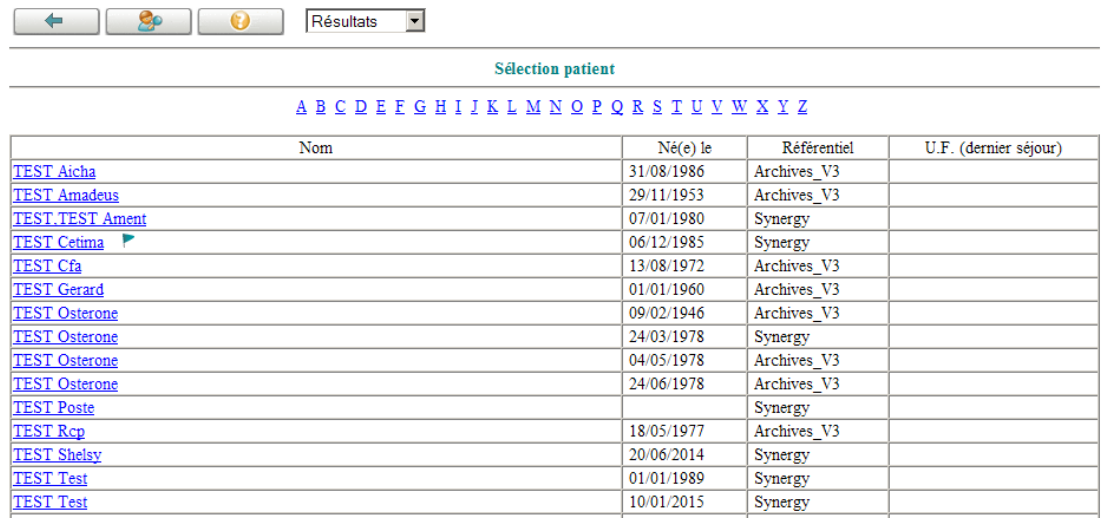

Cliquer sur le nom du patient pour visualiser les résultats d'examens biologiques, puis cf. 6.4.3.

#### **6.4-2. par la « Sélection d'un patient (toutes les US) »**

Dans la fenêtre ci-dessous, saisir l'identité du patient en utilisant les champs Nom, Prénom et date de naissance.

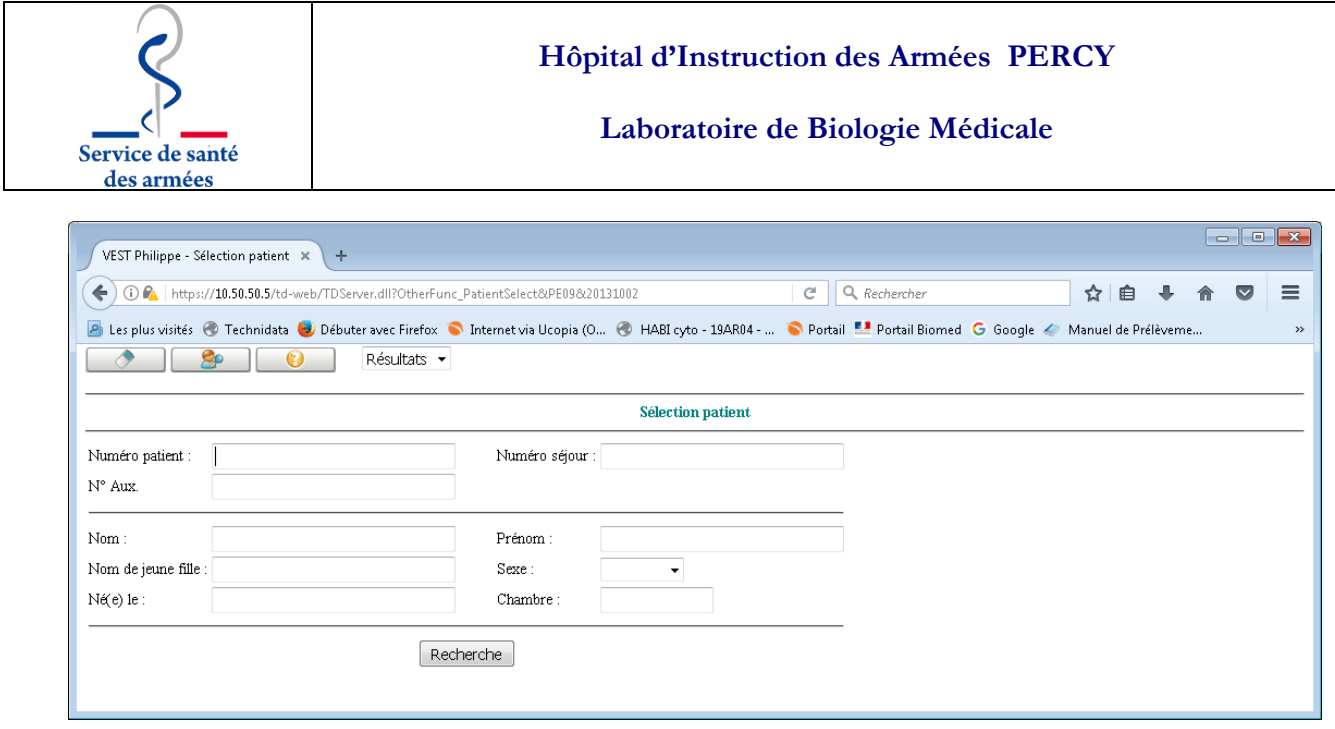

#### **6.4-3. consultation des résultats des LBM des HIA Percy et Bégin.**

L'écran suivant apparaît ; plusieurs actions sont possibles selon l'icône :

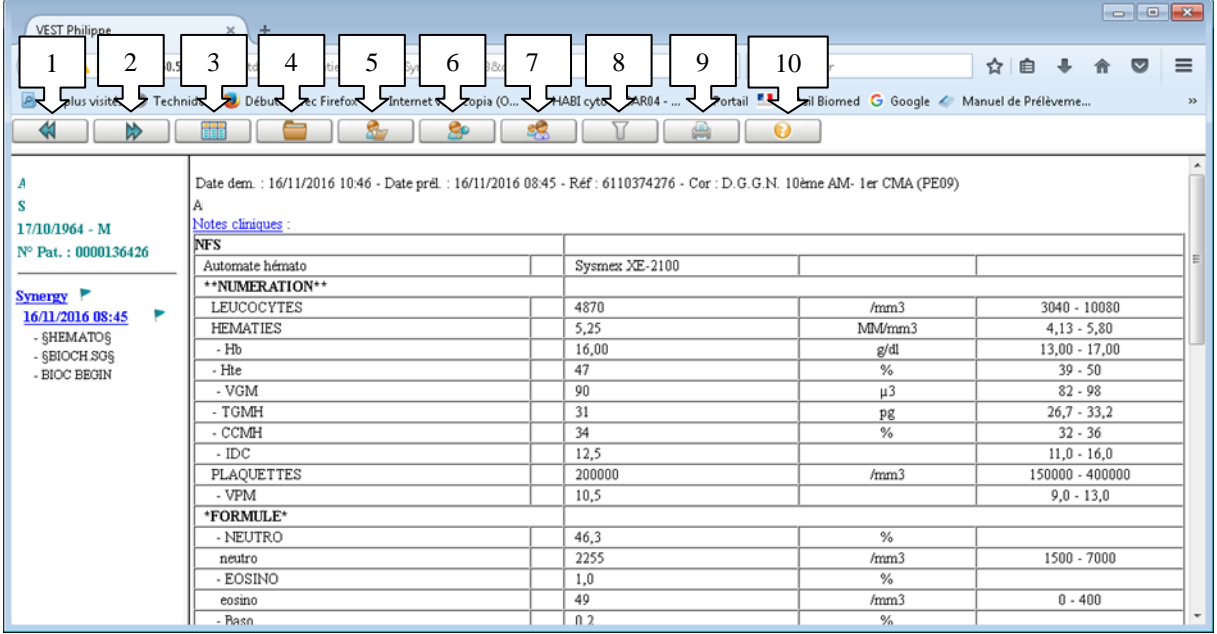

- 1 revenir au patient précédent dans l'ordre de la liste
- 2 passer au patient suivant
- 3 afficher les résultats cumulés du patient
- 4 accéder aux comptes rendus en version PDF imprimable
- 5 accéder aux informations du patient
- 6 revenir à la page d'accueil

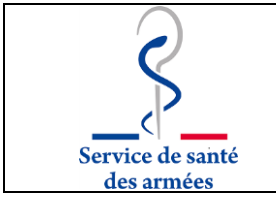

- 7 revenir à la liste des patients
- 8 appliquer un filtre sur les analyses à afficher
- 9 imprimer la version tabulaire des résultats
- 10 aide en ligne.

#### **6.4-4. Mode d'affichage dit « cumulé »**

En cliquant sur l'icône n°3 on obtient l'affichage suivant.

Il permet de suivre l'évolution d'un marqueur.

| B<br>FE<br>≪<br><u>eQ</u><br>లి<br>بالله<br>$\bullet$ |                    |                                                                                                  |                    |                     |                     |                |                      |             |                  |
|-------------------------------------------------------|--------------------|--------------------------------------------------------------------------------------------------|--------------------|---------------------|---------------------|----------------|----------------------|-------------|------------------|
| Nom du patient : M                                    | $N^{\circ}$ Pat :  |                                                                                                  |                    |                     |                     |                |                      |             |                  |
| Né(e) le : 09/05/1961                                 |                    | $N^{\circ}$ Séj :                                                                                |                    |                     |                     |                |                      |             |                  |
| Sexe : Masculin                                       |                    | $N^{\circ}$ Aux:                                                                                 |                    |                     |                     |                |                      |             |                  |
| $N$ $4$<br>$\mathbb{R}$                               |                    |                                                                                                  |                    |                     |                     |                |                      |             |                  |
| Date prél.                                            | 28/03/16 14:00     | 29/03/16 05:00                                                                                   | 29/03/16 06:00     | 29/03/16 13:00      | 29/03/16 21:30      | 30/03/16 06:00 |                      |             |                  |
| N° demande                                            | 60.                | 60                                                                                               | 60                 | 60                  | 60                  | 60             |                      |             |                  |
| Docteur<br>Unité de soins                             |                    |                                                                                                  |                    |                     |                     |                |                      |             |                  |
| Laboratoire                                           | Synergy            | Synergy                                                                                          | Synergy            | Synergy             | Synergy             | Synergy        |                      |             |                  |
|                                                       | Notes cliniques    | Notes cliniques : (Notes cliniques : (Notes cliniques : (Notes cliniques : (Notes cliniques : 0) |                    |                     |                     |                |                      |             |                  |
| Nom de l'analyse                                      | Résultat           | Résultat                                                                                         | Résultat           | Résultat            | Résultat            | Résultat       | Limites de référence | Unité       |                  |
| Ictérique(aspect)                                     | $^{***}$           |                                                                                                  | $***$              | $^{+++}$            | $***$               | $^{+++}$       |                      |             | $\blacktriangle$ |
| CREATININEplasma                                      | <b>H</b> 346       |                                                                                                  | H 341              | H 328               | H 341               | H 342          | $59 - 104$           | umol/1      |                  |
| Clairance MDRD                                        |                    |                                                                                                  |                    |                     |                     |                | $71 - 151$           | ml/min/1.73 |                  |
| UREEplasma                                            | H 27.3             |                                                                                                  | H 27.7             | H 27.8              | H 28.1              | H 27.9         | $2.5 - 7.5$          | mmol/l      |                  |
| Glycémie mmol/l                                       | H 7,00             |                                                                                                  | H 7.00             | H 7.26              | 5.33                | 5.13           | $4.11 - 6.05$        | mmol/l      |                  |
| soit Glycémie g/l                                     | H 1.26             |                                                                                                  | H 1.26             | H 1.31              | 0.96                | 0.92           | $0,74 - 1,09$        | g/1         |                  |
| BILI.TOTALEplasma                                     |                    |                                                                                                  |                    |                     |                     | H 302          | $0 - 17$             | umol/1      |                  |
| BILI.CONJUGplasma                                     |                    |                                                                                                  |                    |                     |                     | H 251          | $0 - 5$              | umol/1      |                  |
| SODIUMplasma                                          | H 154              |                                                                                                  | H 156              | $\frac{1}{2}$ H 159 | $\frac{1}{2}$ H 160 | H 158          | $136 - 145$          | mmol/1      |                  |
| POTASSIUMplasma                                       | 忉<br><b>B</b> 3.20 |                                                                                                  | 忉<br><b>B</b> 3.00 | 3.70                | 3.40                | 3.60           | $3,40 - 4,50$        | mmol/l      |                  |
| CHLOREplasma                                          | H 115              |                                                                                                  | H 118              | H 121               | $\frac{1}{2}$ H 122 | H 120          | $98 - 108$           | mmol/l      |                  |
| CO2 Totplasma                                         | 23.4               |                                                                                                  | 23.5               | <b>B</b> 21,8       | 22.6                | 22.0           | $22,0 - 29,0$        | mmol/l      |                  |
| PROTEINES TOT.plasma                                  | <b>B</b> 42.7      |                                                                                                  | <b>B</b> 42.4      | <b>B</b> 43.0       | <b>B</b> 44.5       | <b>B</b> 44.0  | $64.0 - 83.0$        | g/1         |                  |
| CALCIUMplasma                                         | $B$ 2.23           |                                                                                                  | <b>B</b> 2,19      | $B$ 2.16            | <b>B</b> 2,17       | $B$ 2.15       | $2,30 - 2,56$        | mmol/1      |                  |
| <b>CA/ALBU</b>                                        |                    |                                                                                                  |                    |                     |                     |                | $2.30 - 2.56$        | mmol/l      |                  |
| <b>CA/PROT</b>                                        | H 2.73             |                                                                                                  | H 2.69             | H 2.64              | H 2.62              | H 2.61         | $2,30 - 2,56$        | mmol/1      |                  |

**6.4-5. Edition d'un compte-rendu papier**

Cliquer le **l'icône n°4** ; l'écran suivant apparaît :

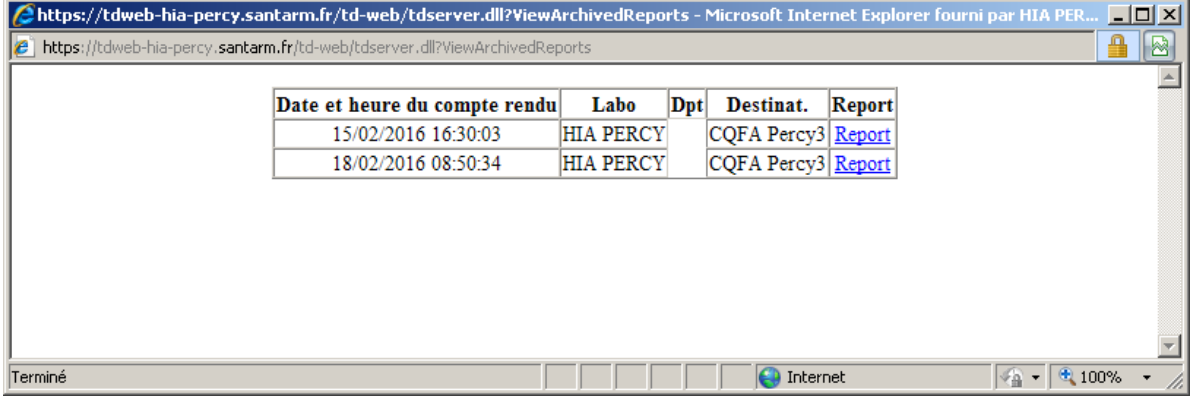

Choisir le lien « Report » correspondant à la demande à imprimer ; le compte rendu au format PDF s'affiche (cf. ci-dessous). Il est imprimable.

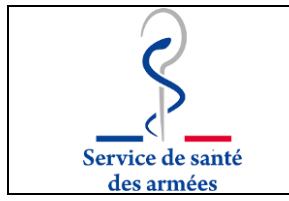

**Laboratoire de Biologie Médicale**

*Rq : pour un dossier donné, il peut y avoir plusieurs « Report », sélectionner le dernier, qui correspond au dossier le plus complet.*

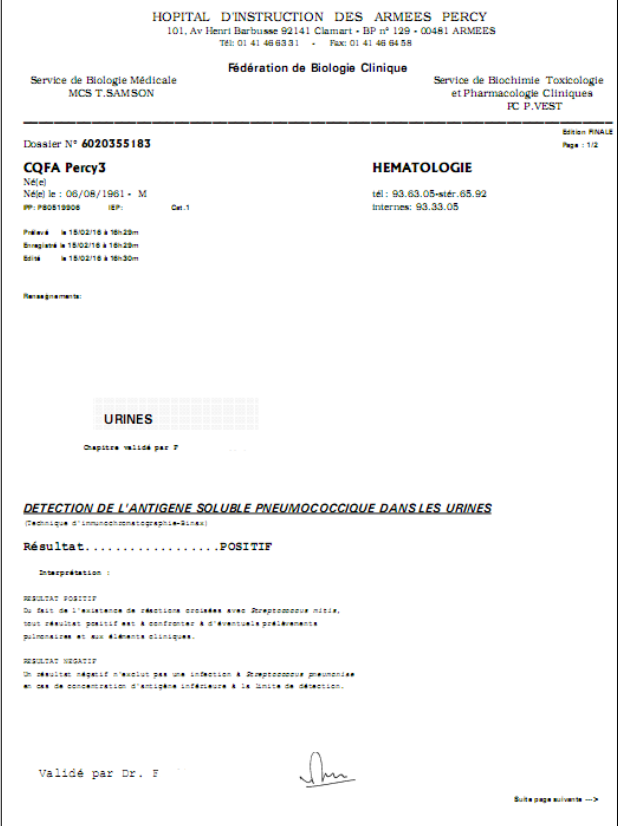

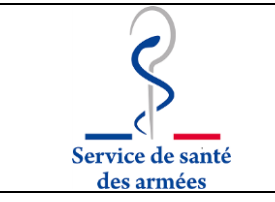

# **6.4-6. Consultation des résultats du CERBA ou d'un autre laboratoire**

Le résultat d'une analyse adressée à un laboratoire extérieur (CERBA…), ici un dosage de plombémie, est consultatble en cliquant sur le **trombone** présent sur la ligne du « PDF Cerba » si envoi au Cerba, ou sur la ligne du nom de l'analyse sous-traitée.

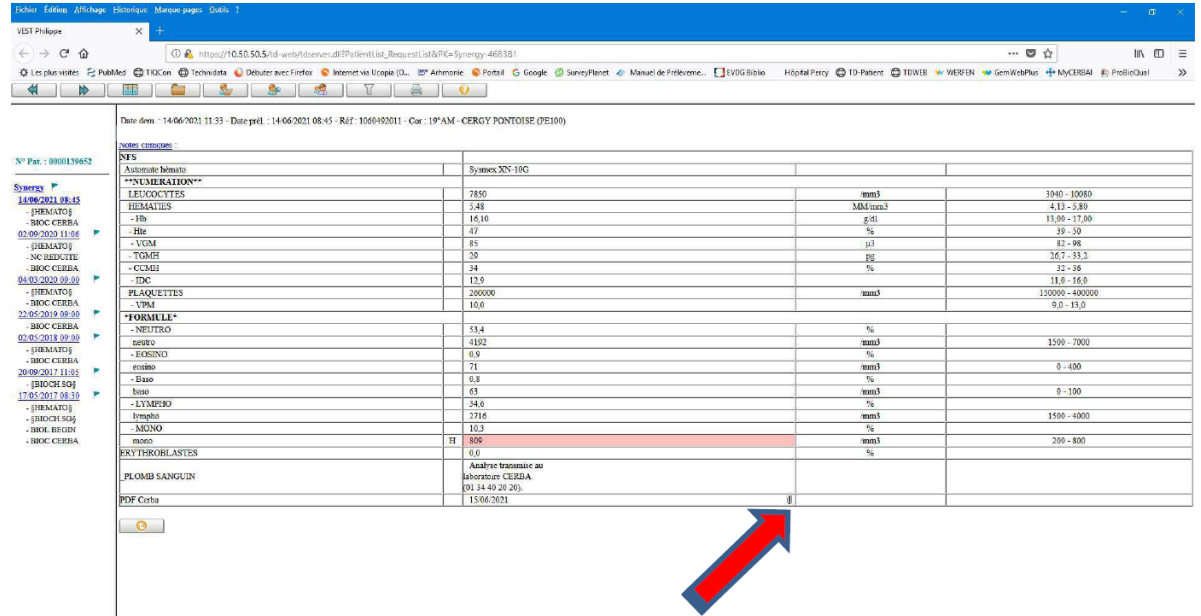

#### **6.3-En cas de difficultés**

Contacter le Laboratoire de Biologie Médicale de l'HIA Percy sur notre adresse fonctionnelle (

*[hia-percy-labo.accueil.fct@intradef.gouv.fr](mailto:hia-percy-labo.accueil.fct@intradef.gouv.fr)* ), ou nous appelller :

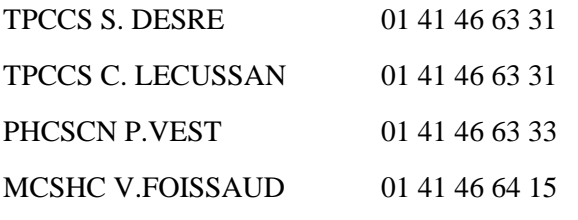

## **6.4- En cas de mutation ou de départ du SSA**

En cas de mutation sur une autre antenne médicale, ou un autre établissement de soins, il convient d'alerter le support (*cf. paragraphe 6.3*) afin que vous soyez rattaché à votre nouvelle structure de soins.

En cas de départ du secteur des soins, ou de départ du SSA, il faut aussi alerter le personnes du support TD Web, afin que votre compte soit cloturé.

# **6.5- Liste des médecins, secrétaires, infirmiers habilités :**

Les documents preuves d'habilitation (conventions) sont classés dans le classeur **CUF01-11**.

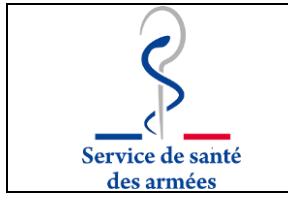

**Laboratoire de Biologie Médicale**

**7 – ANNEXES :**

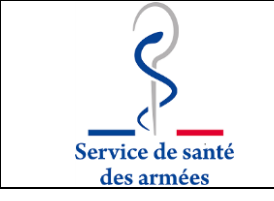

#### **Laboratoire de Biologie Médicale**

#### **ANNEXE I :**

# **Convention de preuve relative au serveur de résultats du laboratoire de Biologie Médicale de l'HIA Percy.**

L'ordonnance n° 2010-49 du 13 janvier 2010 relative à la biologie médicale précise les modalités d'exercice des laboratoires de biologie médicale et soumet ceux-ci à une accréditation obligatoire selon la norme ISO EN NF 15189. Cette norme décrit les **exigences relatives à la transmission dématérialisée des résultats** pouvant être résumées ainsi :

- Authentifier l'émetteur et le destinataire des comptes rendus ;
- Maîtriser les identifiants qui permettent la consultation des données par voie électronique ;
- Vérifier l'intégrité des données figurant dans les comptes rendus ;
- Préserver la confidentialité de ces informations sur le lieu de réception.

Nous sommes ainsi tenus de mettre en place une **convention de preuve** avec les destinataires de nos comptes rendus électroniques. En conséquence nous vous prions de bien vouloir **remplir le cadre ci-dessous** :

**Je soussigné …………………………………………………………………………………………………………………………**

- Atteste de la bonne réalisation de l'épreuve du patient test « **ESSAI Jerome** » édité à partir du serveur de résultats et ceci en situation de confidentialité (matériel informatique à l'écart du public, droit d'accès réservé au personnel autorisé et formé). La copie imprimée est à transmettre avec ce document à l'adresse indiquée en bas de page de ce document.
- Atteste de la totale similitude des informations entre la version papier ci-jointe et la version électronique imprimée depuis TD-Web sur mon imprimante.
- M'engage, en cas de changement de logiciel et/ou de matériel au sein de mon organisation, à en informer la Laboratoire de Biologie Médicale de l'HIA Percy afin d'effectuer un nouveau test de conformité.

Fait à ……………………………………….., le……………………………………

Par : (Cachet + Signature )

Pour le laboratoire (cachet + signature du Coordonnateur de la fédération des laboratoires)

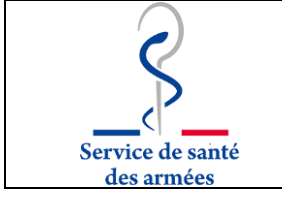

**Laboratoire de Biologie Médicale**

#### **ANNEXE II :**

# **Demande de création de compte utilisateur pour accès au serveur de résultats du Laboratoire de Biologie Médicale de l'HIA Percy**

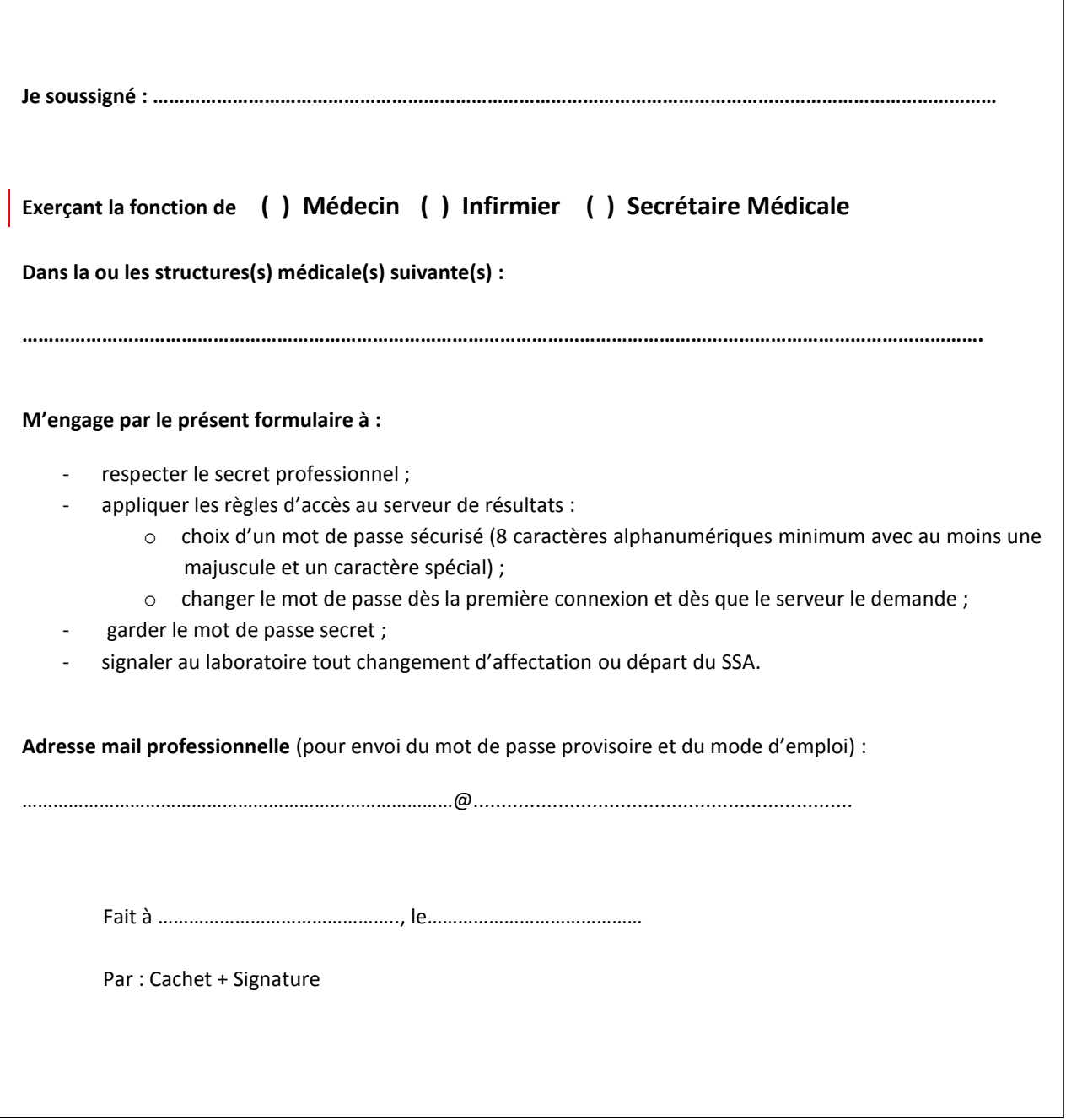